### **SQLGEN 1.0 for Paradox**  Contents

SQLGEN is designed to help you generate SQL statements by giving you a Graphical Interface to SQL commands and functions. Its two separate modes -Advanced and Beginner - should enable anyone to harness the power of Structured Query Language.

About Functions... About SQLGEN...

#### **About Functions...**

The functions provided in SQLGEN will work against remote tables and a handful of them will work against local Paradox Tables.

Local Functions:

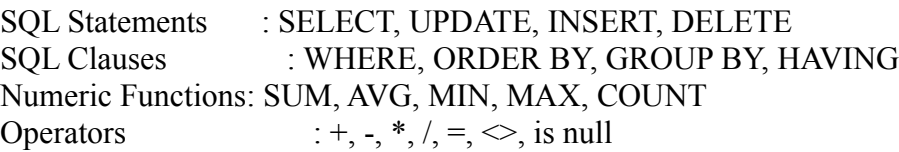

For more on this Topic use Paradox Help, under "Contents - SQL Information".

# SQLGEN Advanced Mode

This screen is designed for the user who has a basic understanding of SQL.  All the necessary components are available at the click of a button.

Main Functions

Test **Execute Tables** Clear **Beginner Options** 

## Test button:

This button attempts to execute the SQL statement and returns a record count if successful. 

## Execute:

This button executes the SQL statement and places the results in the table specied in the Options Screen.

If a destination ASCII file name has been specified, the results will also be downloaded to a comma delimited text file

### Tables button:

This screen allows users to manage connections to one or several tables to include in their SQL statement.

Tables can also be removed from the selection list as well as joined to each other.

## Clear button:

Simply clears the SQL text box of all of its content.

Remove Table:

This button removes the highlighted table from the selection list.

### Table Joins:

This screen can be accessed through the Add Join button on the Table selection screen.

To create a join from the Join creation screen, double-click on the tables you desire to join.  This will fill two boxes with the tables field structures. Select a join operator and highlight both fields to join.

When you click OK, the newly created table join is added to the Joins list box in the Table Selection Screen. Upon return to the main screen, SQLGEN inserts the joins into the SQL statement.

## Options:

This screen allows you to change the destination table from its default (:PRIV:ANSWER.DB)

A selection is also available to send the query results to a coma delimited text file.

If the Cancel button is invoked, the query results will return to the default destination : (:PRIV:ANSWER.DB)

#### **SQLGEN Beginner Mode**  $\Box$

This screen will guide the user through basic SQL queries by presenting him with step sensitive choices. the same buttons are available on this screen as are on the Advanced Screen

Main Functions

Test **Execute Tables** Clear Advanced Cancel

## Advanced:

This button will return the user to the Advanced screen with all active table connections, joins and generated SQL statement.

## Cancel:

This button will return the user to the Advanced screen but will not keep all active table connections, joins and generated SQL statement.

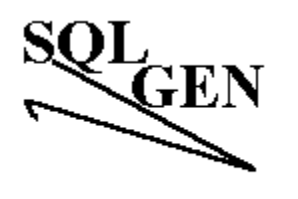

For Paradox 5.0 **For Windows** 

 $DSK$   $\Gamma$ echnologies, Inc.

CopyRights © 1994.

DSK Technologies, Inc. P.O. Box 1785 Boston, MA 02105 (617) 969-9516

Wim R. Petersen & Dana S. Kaufman